# **АРМ С3000**

Установка образов Docker в ОС Windows

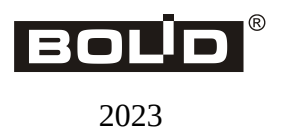

### Оглавление

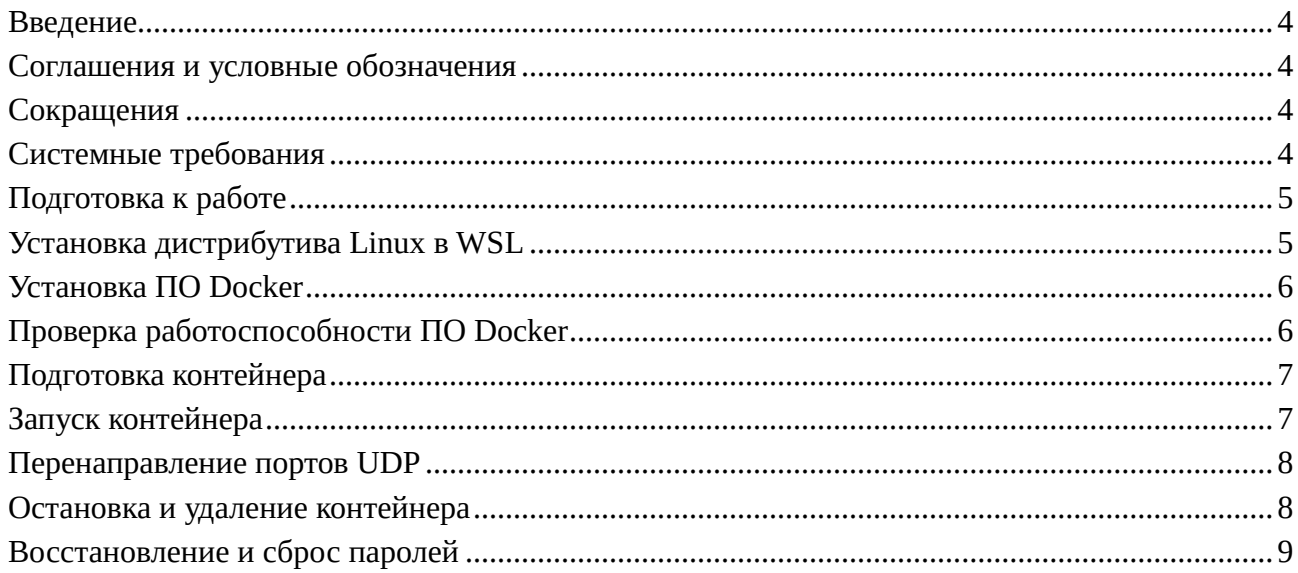

# <span id="page-2-0"></span>Введение

Руководство предназначено для системных администраторов, выполняющих настройку **APM C3000** установку  $\boldsymbol{\mathrm{M}}$ начальную  $\mathbf{C}$ использованием **Docker** (https://www.docker.io) в операционных системах Windows.

### <span id="page-2-1"></span>Соглашения и условные обозначения

- $\bullet$ Полужирным выделяются названия программных продуктов и аппаратных средств.
- Курсив применяется для обозначения технических терминов и в иных случаях для выделения частей текста.
- Моноширинный шрифт применяется для имен файлов, команд и их параметров, а также для примеров выполнения и вывода команд.
- Команды, запускаемые в Windows PowerShell показаны с приглашением командной строки вида PS>.
- Внимание: важные замечания.

### <span id="page-2-2"></span>Сокращения

- ОС операционная система
- ПО программное обеспечение

### <span id="page-2-3"></span>Системные требования

- $\bullet$ Windows 10 Home, Pro, Enterprise, Education версии 21H1 (сборка 19044) и выше
- Windows 11 Home, Pro, Enterprise, Education версии 21H1 (сборка 19044) и выше  $\ddot{\phantom{a}}$
- WSL (Windows Subsystem for Linux) версии 2  $\bullet$
- 64-разрядный процессор с поддержкой SLAT (Second Level Address Translation)  $\blacksquare$
- не менее 4 Гб оперативной памяти  $\bullet$
- включенная поддержка аппаратной виртуализации в BIOS  $\bullet$

# <span id="page-3-0"></span>**Подготовка к работе**

- Включить аппаратную виртуализацию в настройках BIOS.
- Установить компоненты «Платформа виртуальной машины» и «Подсистема Windows для Linux» в панели управления: *Программы и компоненты* → *Включение или отключение компонентов Windows* (*Programs and Features* → *Turn Windows features on or off*).

#### **Внимание:**

Запуск программ установки и выполнение команд Windows PowerShell должны осуществляться от имени *администратора* системы.

# <span id="page-3-1"></span>**Установка дистрибутива Linux в WSL**

Убедиться в наличии подключения к сети Интернет.

Перед началом работы рекомендуется запустить обновление:

PS> wsl --update

Установить значение используемой версии WSL

PS> wsl --set-default-version 2

Проверить, что значение установлено верно:

PS> wsl --status

Версия по умолчанию: 2

...

Вывести список доступных дистрибутивов:

PS> wsl --list --online

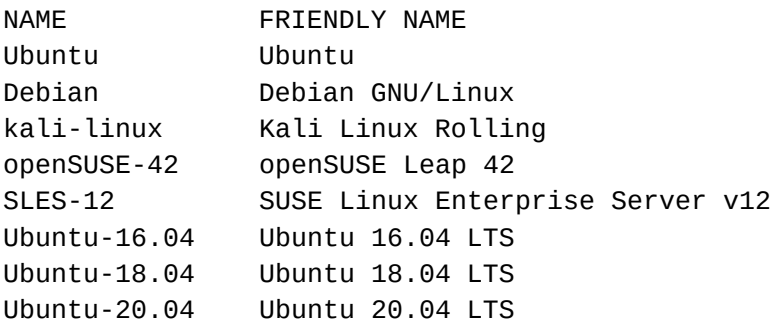

Запустить установку (используется дистрибутив Ubuntu): PS> wsl --install --distribution Ubuntu

В новом окне консоли появится предложение создать пользователя Linux. Следует задать имя и пароль (пароль при вводе не отображается):

Installing, this may take a few minutes... Please create a default UNIX user account. The username does not need to match your Windows username. For more information visit: https://aka.ms/wslusers

Enter new UNIX username: myuser New password: Retype new password:

Проверить успешность установки дистрибутива и его работы командой wsl --list --verbose, а также непосредственным запуском, указав имя дистрибутива в качестве команды (Ubuntu):

PS> wsl --list --verbose

NAME STATE VERSION \* Ubuntu Running 2 PS> Ubuntu

To run a command as administrator (user "root"), use "sudo <command>". See "sman sudo\_root" for details.

<span id="page-4-0"></span>myuser@myhost:~\$

### **Установка ПО Docker**

Загрузить дистрибутив Docker Desktop for Windows со страницы [https://docs.docker.com/desktop/install/windows](https://docs.docker.com/desktop/install/windows-install)-install.

Выполнить установку, включив параметр Use WSL 2 instead of Hyper-V в окне Configuration программы установки.

### <span id="page-4-1"></span>**Проверка работоспособности ПО Docker**

Прежде чем приступить к работе с образами **АРМ С3000**, рекомендуется произвести проверку **Docker** с использованием специально предназначенного для этой цели контейнера hello-world:

Убедиться в наличии подключения к сети Интернет.

Выполнить команду:

PS> sudo docker run hello-world

В случае правильной установки и настройки **Docker**, вывод должен быть таким:

```
Unable to find image 'hello-world:latest' locally
latest: Pulling from library/hello-world
719385e32844: Pull complete
Digest: sha256:dcba6daec718f547568c562956fa47e1b03673dd010fe6ee58ca806767031d1c
Status: Downloaded newer image for hello-world:latest
```

```
Hello from Docker!
This message shows that your installation appears to be working correctly.
...
```
# <span id="page-5-0"></span>**Подготовка контейнера**

Импортировать образ в локальный репозиторий **Docker**:

PS> docker load --input arm-s3000-astra-smolensk\_1.7-VERSION.tar.xz

Здесь и далее, *VERSION* в имени файла следует заменить на номер версии образа, с которым фактически происходит работа. Например, для версии 1.01.654.182, имя файла будет выглядеть как arm-s3000-astra-smolensk\_1.7-1.01.654.182.tar.xz.

Создать том **Docker** для хранения данных контейнера. arm-s3000-volume в команде – произвольное имя тома (должно быть уникальным в пределах локальной ОС):

```
PS> docker volume create arm-s3000-volume
```
### **Запуск контейнера**

Команду запуска контейнера удобнее всего поместить в пакетный файл:

PS> cat docker-windows-run.bat

```
@echo off
::
:: docker-windows-run.bat: пакетный файл запуска контейнера Docker
::
:: Запуск из текущей папки: .\docker-windows-run.bat
:: Примечание: символ ^ используется для переноса строк
::
docker run ^
     --name arm-s3000 ^
     --volume arm-s3000-volume:/persist ^
     --restart=always ^
     --publish 20080:80 ^
     --publish 20043:443 ^
     arm-s3000-astra-smolensk_1.7:VERSION
```
Команде docker run передаются следующие параметры:

- --name arm-s3000 Произвольное имя контейнера для использования в командах docker.
- --volume arm-s3000-volume:/persist Имя тома, созданного командой docker volume create. /persist – папка в контейнере, где будет cмонтирован том.
- --restart=always Автоматический перезапуск контейнера в случае завершения его работы.
- --publish 20080:80 --publish 20043:443 Перенаправление портов TCP. Соединение с портом, указанным до :, на локальной системе будет перенаправлено на порт, указанный после :, в контейнере.
- arm-s3000-astra-smolensk\_1.7:VERSION Имя образа **Docker**. Про VERSION см. раздел «Подготовка контейнера» выше.

Запустить пакетный файл на выполнение:

PS> .\docker-windows-run.bat

```
[INFO]: Start all services...
[INFO]: Service container_init exited with: 0 (EXIT OK)
[INFO]: Service container_init entered RUNNING state (by EXIT OK)
[INFO]: Service postgresql entered RUNNING state (by time 3.0)
[INFO]: Service db_update exited with: 0 (EXIT OK)
[INFO]: Service db_update entered RUNNING state (by EXIT OK)
[INFO]: Service adapter entered RUNNING state (by JSON RPC)
[INFO]: Service config_service entered RUNNING state (IMMEDIATELY)
[INFO]: Service log_service entered RUNNING state (IMMEDIATELY)
[INFO]: Service cert_mgr entered RUNNING state (IMMEDIATELY)
[INFO]: Service device_info entered RUNNING state (by JSON RPC)
[INFO]: Service auth entered RUNNING state (by JSON RPC)
[INFO]: Service notificator entered RUNNING state (by JSON RPC)
[INFO]: Service gate entered RUNNING state (by JSON RPC)
[INFO]: Service nginx entered RUNNING state (IMMEDIATELY)
```
Вывод команды, подобный приведенному, говорит об успешном запуске контейнера.

Теперь соединение с системой **АРМ С3000** возможно на всех сетевых интерфейсах и заданных портах, например: http://127.0.0.1:20080 или https://127.0.0.1:20043.

### <span id="page-6-0"></span>**Перенаправление портов UDP**

Перенаправление портов UDP может потребоваться:

- При подключении приборов к **АРМ С3000** через устройство **С2000-Ethernet** в том случае, если в настройках **С2000-Ethernet** отключен параметр «Использовать один UDP-порт на чтение и запись».
- В случае возникновения проблем при использовании NAT.

Для этого необходимо передать команде docker run параметр вида --publish 20500:60500/udp. Где до : указан порт на локальной системе, а после : – порт в контейнере. Номера портов на локальной системе могут принимать значения от 2048 до 65535.

### <span id="page-6-1"></span>**Остановка и удаление контейнера**

Остановить контейнер: PS> docker stop arm-s3000 Удалить том **Docker** (arm-s3000-volume – имя тома): PS> docker volume rm arm-s3000-volume Удалить образ **Docker**: PS> docker image rm arm-s3000-astra-smolensk\_1.7:VERSION

### <span id="page-7-0"></span>**Восстановление и сброс паролей**

В случае утери пароля для встроенной учетной записи, а также при необходимости изменения паролей других пользователей без использования web-интерфейса, используется команда password-reset, запускаемая в контейнере.

Вызванная без параметров, она восстанавливает пароль по умолчанию (*armS3000*) для пользователя *admin*. При вызове с ключом -u команда меняет пароль для пользователя с указанным именем учетной записи.

Сначала нужно остановить контейнер (arm-s3000 – имя контейнера):

PS> docker stop arm-s3000

Как и ранее, команды можно поместить в файлы bat. Восстановить пароль пользователя

```
@echo off
docker run ^
     --name arm-s3000 ^
     --volume arm-s3000-volume:/persist ^
    --rm \sim arm-s3000-astra-smolensk_1.7:VERSION ^
     password-reset
```
*admin*:

Описание параметров команды docker run приведены в разделе «Запуск контейнера».

```
@echo off
docker run ^
     --name arm-s3000 ^
     --volume arm-s3000-volume:/persist ^
    --rm \sim arm-s3000-astra-smolensk_1.7:VERSION ^
     password-reset -u "user_name" "new_password"
```
Задать новый пароль *new\_password* для пользователя *user\_name*:

#### **Примечание:**

Если пользователь с именем, переданным команде, не существует, он будет создан; *роль* новой учетной записи – service.

При последующем запуске контейнера вступят в действие новые пароли.